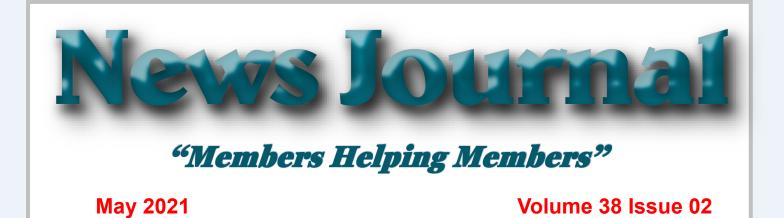

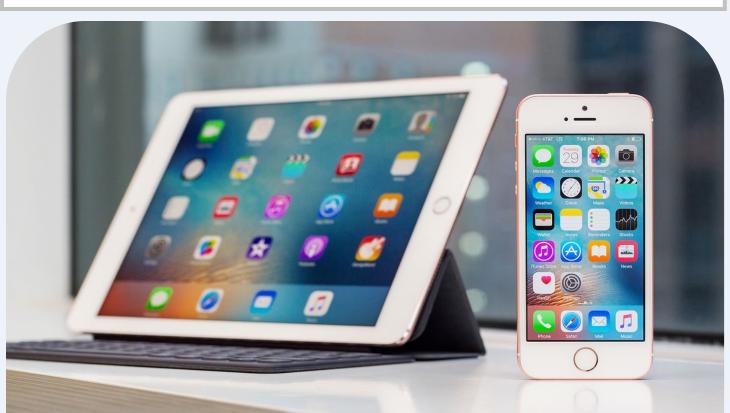

# Keep up with your iPhone / iPad apps

By Jim Cerny

To echnology "apps" (short for "applications" or "software") are doing so much to help us in many ways. You probably have noticed that your apps need updating and if you do not have "auto-update" turned on in your settings, then you should be updating your apps whenever there is an update available. Updates improve the app, hopefully, resolve problems, and add new features too. You may have noticed that your favorite apps DO change – different colors, menu choices, options, and images. Are you aware of the latest changes to the apps you love and use most?

It's hardly any trouble to update an app but rarely do people take the time to find out what is actually in the update. There could be some hidden treasures there waiting for you! The iPhone, for example, has some (Continued on page 7)

### **CONTENT MAY 2021**

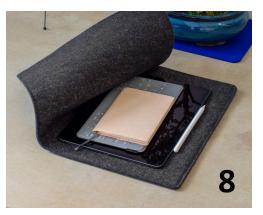

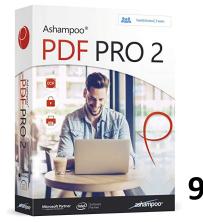

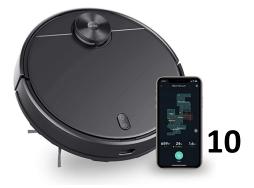

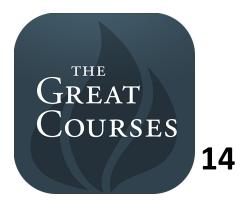

### IN THIS ISSUE

- 3 About Us!
- 4 Phil's Rambling
- 5 Tis the Season for Fraudulent Email
- 8 Magic Sleeve
- 9 PDF PRO 2
- 10 Wyze Robot Vacuum
- 11 PC Keyboard Shortcuts

**12** 13 Reasonable Alternatives to Adobe Expensive Apps

- **13** Everything: Locate files and folders.
- 14 The Great Courses
- 15 Back it up!
- 16 APCUG Workshop and Videos
- 17 LCACE News & Meetings
- 18 YouTube News & New News
- 19 Tech for Seniors News and Videos

20 Q&A

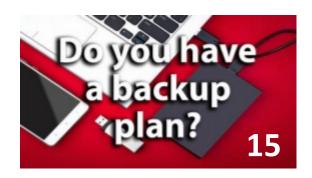

- 30% of people have never backed up.
- 113 phones are lost or stolen every minute.
- 29% of disasters are caused by accident
- 1 in 10 computers are infected with viruses each month.

"Members Helping Members" (since 1983)

### **Board of Directors**

2020-2021

President Phil Bock president@lcace.org

> Vice President Linda Busch <u>vicepresi-</u> dent@lcace.org

Secretary Bobby Jacobs secretary@lcace.org

Treasurer Judy Dunham treasurer@lcace.org

Programs Linda Rohlfing programs@lcace.org

Membership J.J. Johnson <u>membership@lcace.org</u>

> Public Relations Linda Koudelka pr@lcace.org

### **Volunteers**

Webmaster J. J. Johnson webmaster@lcace.org

Newsletter Editor Mike McEnery editor@lcace.org

Historian Lester Larkin historian@lcace.org

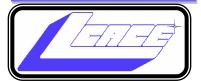

## Lake County Area

## **Computer Enthusiasts**

### c/o Group Ambassador

"J.J." Johnson

### **News Journal**

**The LCACE News Journal** is published eleven times annually. Members are encouraged to submit contributions which will be acknowledged in this newsletter. Send articles to <u>editor@lcace.org</u> Permission is granted to reproduce any or all parts of this newsletter in other User Group publications, provided that credit is given to LCACE and the individual author (s). Logo designed on an Atari Stacy Laptop in 1989 by Dwight Johnson Jr.

### Membership

LCACE membership is open to all individuals and families interested in personal computing. Annual dues are \$20.00 per individual/family. Applications for membership may be obtained at the monthly meeting, by request on the club hotline, and are now available on our web site at <u>http://www.lcace.org</u>.

### Meetings

LCACE meetings are usually held on Saturdays at the Grayslake Area Public Library, 100 Library Lane, Grayslake, Illinois. The meeting room opens at noon and the formal meeting begins at 12:30 p.m. All meetings are open to the public. Bring a friend!

### **Newsletter Submissions**

Club members are welcome to submit classified ads, reviews, tips and other articles for publication, to our newsletter editor in Microsoft Word format (.doc). **Publication deadline is the 20th of the month for all ads and articles.** Please do not use tabs or special formatting.

### **Newsletter Advertising**

Ad rates per issue: Full page - \$25, Half page - \$15, Quarter page - \$10, Business Card - \$5. Discounts are available on advance purchase of multiple issues. Please send camera-ready copy and payment to the club address by the 15th of the month preceding publication. For more information on ad pricing, please call our Hotline. Ads are **FREE** to all paid members.

### Notice

LCACE **WILL NOT** CONDONE or knowingly participate in copyright infringement of any kind. The LCACE News Journal is published by and for LCACE members. Opinions expressed herein are those of the individual authors and do not necessarily reflect the opinion of LCACE, the membership, the board of directors, and/or our advertisers.

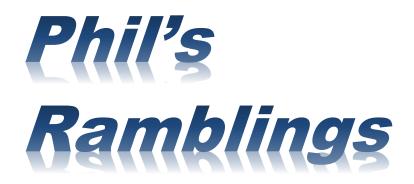

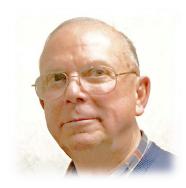

Hello, all ....

I hope that you all have been able to get at least one shot toward being vaccinated against COVID-19, and preferably both (where needed) – and that you, your family, and your friends have been able to avoid a COVID infection! We are still waiting for a green light from the Grayslake Area Public Library and/or the Grayslake State Bank of the Lakes about availability of their meeting rooms. We'll keep checking and will let you know when we get an OK to begin meeting in person.

There hasn't been any blockbuster news on the technology front that I am aware of. However, I am encouraged by recent news that top executives from Amazon, Cisco, Microsoft, and dozens of other firms have joined with the U.S. Department of Justice and various international anticrime agencies in delivering an 81-page report to the Biden Administration calling for an international coalition to combat ransomware criminals, and for a global network of ransomware investigation hubs.

As has been reported previously, those behind ransomware attacks are now favoring large targets with deep pockets over individual computer users. While the bad guys are typically looking for a big payday, their tactics can cause major negative side-effects for their targets and for individuals and organizations served by their targets. (Municipal governments, hospitals and other service providers are examples.) According to a report from security firm Emsisoft, almost 2,400 U.S.-based governments, healthcare facilities and schools were victims of ransomware in 2020!

Moreover, ransomware attacks against major targets now often include the threat that the bad guys will post to the Internet sensitive information stolen from the target's files about trade secrets, customers, suppliers, etc. In some cases, the threat is intended to coerce targets who may have backups of their encrypted files and were about to blow off the ransomware demand into capitulation and ransom payment. In other cases, the bad guys are trying for two bites of the apple – one ransom payment for the key to unlock the encrypted files and a second ransom payment to prevent publication of the stolen sensitive data. Either way, there is the potential for serious collateral damage to individuals, businesses, or organizations beyond the primary target.

This is clearly becoming a serious worldwide problem, which potential targets have been on their own to protect against. It is good to see a collaborative effort being put together to address this scourge!

(The above information comes from an April 29<sup>th</sup> article published in the KrebsOnSecurity online newsletter.)

On a more cheerful note, I would like to call your attention to Libby. Libby is an emagazine service from Overdrive that is replacing RB Digital in many local libraries. (Based on an informal check, it appears that this service is available at Cook, Grayslake, Warren Newport, and Waukegan public libraries, and may be available at others as well.) What has been amazing for me as I have looked through the available choices is the breadth of their selection. Whereas RB Digital and Flipster – two other emagazine services – offered perhaps 50 titles or less, Libby offers over 3,000 different magazines!

This makes it much more likely that you can find your favorite magazine at your public library, in digital form that you can download to your device (PC, tablet or phone) in a choice of formats. No more having to go to the library and sort through the 50 or 75 different print magazines to check out one or two to take home. If your library offers Libby, you now have a huge inventory to pick from, and you can begin reading instantaneously without getting out of your chair!

Another plus is that as you turn to each article in a magazine, you are presented with a "READ THE ARTICLE" button. If you click on this button, it changes the page movement from horizontal to vertical and it changes the (Continued on page 6)

# 'Tis the Season for Fraudulent Email'

By David Kretchmar

You have probably already received emails that appear to come from a bank or other online service requesting that you verify account credentials. You might have been asked to provide personal information including account and credit card numbers and passwords. This is a standard **phishing** technique; oddly, the sender is asking for information they should already have.

*"If you can't spot a phishing email, you could be the next victim."*  Unfortunately, during the COVID-19 pandemic, we've seen once again that phishing

lures are mutating and they're often hard to recognize.

Phishing is a form of social engineering email attack in which the sender tries to gain access to login credentials, to get confidential information, or to deliver a virus. This is accomplished by tricking humans like you and me.

Scammers know there's a good chance that any message will be scanned for malicious content by the security software of your browser and mail provider. Google, Edge, and most other browsers are pretty decent about stopping known spam, but plenty still gets through. Scammers are constantly changing techniques.

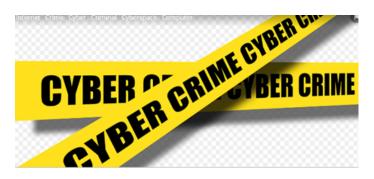

Since the coronavirus pandemic started to unfold, fraudsters have wasted no time in trying to profit from the uncertainty and fear connected to the crisis. In March 2020, when this all started, there was a flood of COVID-19 themed spam, spreading malware, phishing for sensitive information, or offering bogus products.

According to Google, scammers were sending 18

million phishing emails about COVID-19 to Gmail users every day in March, which Google blocked. In April Google was blocking more than 100 million phishing emails a day. And these are just the phishing emails the tech giant blocked. Yet some still appear in your Inbox, and If you can't spot a phishing email, you could be the next victim.

It is no surprise that the coronavirus pandemic has become a top subject for attackers. The appearance of any crisis brings new circumstances that provide a new environment for cybercriminals to innovate. At the same time, phishing attacks have also benefited from the number of new remote workers.

# So how do you recognize suspicious emails? Look at the sender email address

The sender's email address is the first place to look. If it looks "funny" or unfamiliar be careful with that message. You can check the email address by hovering your mouse over the 'from' address *but don't click*. Scammers' email addresses used to be anonymous or had very generic names with many numbers. Sometimes the sender's email address wouldn't match the sender's name or the body of the message.

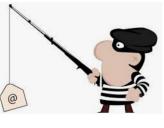

Receiving emails about a problem with your account from financial institutions with whom you have no relationship is a laughable tell. But if you do get an email claiming to be from your bank, closely review

the email address. The email address is sometimes the only sign of a scam, due to how professional the messages look. If you feel the email might be legitimate, check your account the way you would normally access it (not a link provided in the email). Keep in mind that any big outfit is going to have an eponymous address i.e., you contact PayPal at an address that includes paypal.com.

### Be suspicious of attached files or unfamiliar links

Cyber criminals' emails might contain malware or send you to a malicious web destination. If you are at all suspicious, don't click. Legitimate service providers don't send messages requesting you to log in via an embedded link. Also, pay special attention to at-

### (Continued from page 4)

font and type size for easy reading. Thus, the reading limitations of a phone or small tablet are offset by the increased legibility that Libby provides for articles you choose to read.

There are 423 different magazines in the "Tech and Gaming" category, so you are sure to find some that will interest you – whether you are into Windows PCs, Macs, iPads, Linux, iPhones, or Android. Pay Libby a visit!

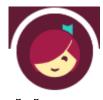

Phíl

### (Continued from page 5)

tached files – once they are opened, these attachments can install malware to give someone else control over your computer. They can then initiate attacks on other computers, including by sending spam (often infected) to every contact in your address book.

### Watch for poor English

Poor grammar or words used in an unusual way are possible indications of phishing. Always be suspicious; looking for unusual language and vocabulary, or misspelled words can help prevent you from becoming the next victim. Poor spelling and other grammar mistakes are common with phishing emails that have been translated from other languages. This kind of clue is less common today because the quality of social engineering has improved, so you are likely to receive a more professional presentation. Another thing that can signal an attempted attack is generic greetings such as "Dear recipient" or " Dear friend".

There's sometimes a purpose behind misspellings and poor syntax. Cybercriminals most successfully prey on uneducated computer users, knowing them to be less observant and therefore easier targets.

### Is it too good to be true or is it frightening?

Social engineering focuses on two human weaknesses, fear and greed. Does the email promise you a windfall of cash? Does it suggest you inherited a fortune or will be paid a fortune to help someone move money out of their country? Here's an idea: Google for the same message, or a key phrase from that message. (highlight, right-click, search Google). You'll often see that many other people have received the same or similar fraudulent message.

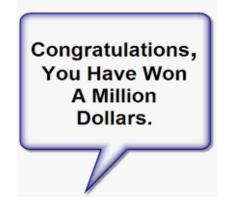

Would-be cybercriminals using social engineering methods are very opportunistic. For example, this time of the year the names of shopping websites such as Amazon and Mayfair are used in sending out millions of emails claiming issues with your account or recent order and asking for personal information. They know consumers are most likely to have made purchases this time of the year.

The scammer wants to panic you into doing something. Don't be threatened by an email. Does the message urgently ask for help or otherwise appeal to your emotions? These are common techniques. Do not respond to an email threatening to suspend your account if you do not answer in a short time.

### Homoglyph attacks

Homoglyph attacks rely on replacing characters in addresses with ones that look similar, or are the same, but belong to different alphabets. These attacks are extremely dangerous for users because there is a very limited chance of detecting the trick. Like the attack on PayPal users in which the address contained the "correct letters" taken from our Latin alphabet – with two exceptions. The <u>attackers</u> <u>replaced both instances of the letter P</u> with a "P" look-alike letter, but from a different alphabet. This "P" look-alike letter was taken from the Russian alphabet, where it is equivalent to the letter R. With this kind of attack, you are dependent on the other clues discussed in this article to protect yourself.

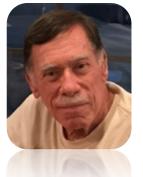

### **David Kretchmar**

Computer Technician Sun City Summerlin Computer Club https://www.scscc.club dkretch (at) gmail.com

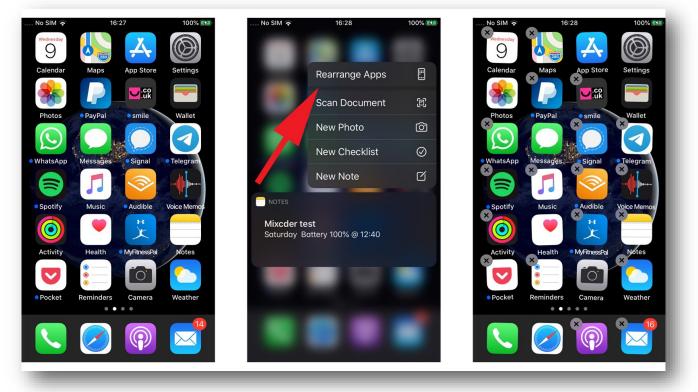

(Continued from page 1)

big updates (almost annually) which can make the "look and feel" of your iPhone (or iPad) quite a bit different. But many updates to most apps do not make big changes to what you see on your screen, but change some things "behind the curtain".

Are the apps on your iPhone or iPad being updated automatically? To find out, touch "Settings" on your iPhone (the logo looks like a gear wheel), and then scroll down a bit to touch "iTunes and App Store". Here you will see a list of several options – look under "Automatic Downloads" for "App Updates" – the sliding button to the right will be GREEN if it is ON and gray if it is not. I would recommend that you turn this ON. Note that even if this is turned "on", the latest updates may not be installed immediately, it may take some days.

Why not make a shortlist of those apps you use most often? On my list, for example, would be my weather (WeatherBug), calendar, photos, messages, and Google maps to name a few. To find out the updates that have been "released" or made available for any app -- on your device start by touching the "App Store" icon and then, in the search bar, enter the name of your app (such as "WeatherBug"). You will see an oval box that will say "open" or "update" if that app needs updating. Now touch that app and it will open the App Store description about that app. Touch on the text "Version History" to see a list of the latest updates AND what each update did. Many updates just fix internal bugs or problems and do not change anything you see on your screen. But is it always wise to take a few minutes and ask Google "What new features are on the 'WeatherBug' app?" and you will be given a list of articles that describe the new or latest included features. Scan over this list to see which of these changes affect you and how you use that app. (I am just using "WeatherBug" as an example). Some of the things I learned was that I could customize my starting screen that appears when I open this app, I can put what most interests me first on the screen. I also learned how to add and delete any city's weather on my list so I can easily see the weather in other places on earth. Then I noticed many options I had no idea were included in that app! To be honest, most of them did not interest me, but several did. This is true of ANY app. Many of us (myself included) go along and keep using our favorite apps and never become aware of the new options included in recent updates. So why not "take an app a day" and ask Google about it? – You are certain to learn

some new things that will make you even better at using and enjoying the apps you love.

### **Jim Cerny**

Director Sarasota Technology Users Group

www.thestug.org

director3 (at) thestug.org

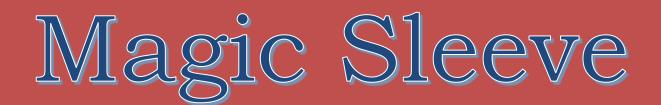

## The perfect protection for my iPad Pro

By Jasmine Blue D'Katz

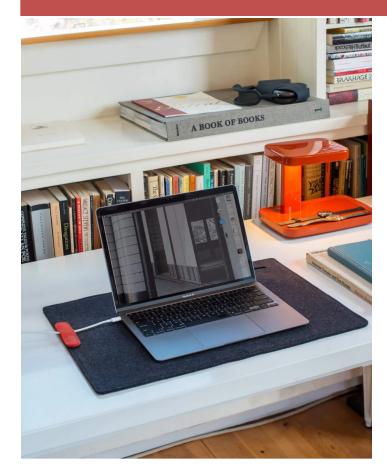

Got my new 12.9" iPad Pro last year, and even with the magic keyboard, it needed some extra protection when I travel with it. So, I decided to keep it protected with the Magic Sleeve. I must say that I forgot I order it and was surprised when it arrived.

Magic Sleeve is an two-in-one desk pad and protective sleeve for my iPad Pro. The hidden magnet along the edge and the Merino wool felt sleeve allows seamless opting of the sleeve which now becomes my desk pad. The Magic Sleeves come in various size to fit all iPad, but the one I got for my 12.9" iPad Pro was 15-16" and 16.75 x 23" unfolded. I order the charcoal sleeve and it is also available in natural-grey.

I first ran across an add for the Magic Sleeve and like the two-in-one design, and the fact that it was manufactured in the United States. Using 100% Merino wool from Australia's was also a plus and each sleeve being hand sewn by hand. Because of the COVID-19 shutdown in March 2020 it took a whirl to get my orders since he was dong them all himself.

I like the feel of the pad and it feels so good on my paws, but when I try to put my claws in it, it get yelled at. When I'm on the go, it wraps around the desk setup and opens new possibilities in how I'm organized when I travel.

At \$99.00, it's not cheap by any means, but I really appreciate the personal craftsmanship from the designer and creator. You get what you pay for and I was very happy and it was worth the wait.

I would highly recommend this product

### Nedrelow.com

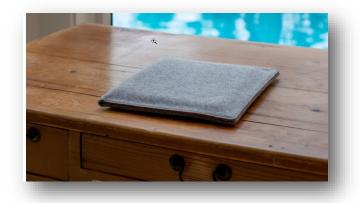

# Ashampoo PDF PRO 2

By Jasmine Blue D'Katz

# CREAT AND OPEN PDFs

I have been using Adobe Acrobat for several years to save documents to PDF format and to create text filled forms. Along with Acrobat, I've uses a few other Optical Character Recognition OCR programs like ReadIRIS and ABBY FineReader PDF to read and convert images of typed, handwritten, or printed text into machine-encoded text, whether from scanned documents, photo, or a document.

Recently, I have had problems with ReadIRIS giving me out of memory errors when I load a scanned file, so I have decided to try something new. I ran across an article about Ashampoo PDF Pro 2 which claimed to be the complete solution to manage and edit your PDF documents. Like the other programs, I will be able to convert, edit, merge, and protect my PDFs and creating perfectly sized documents that are readable on any device and use encryption to protect it when needed.

I have used Adobe Acrobat to create form for the club applications and Ashampoo PDF Pro is ideal for creating fill out forms. It takes only a few clicks to add interactive elements, like selection lists, checkboxes, or input fields, to my PDF form. These forms can then easily be filled out by anyone using a standard PDF reader.

| 🥹 welcome-en.pdf - Ashampoo I | DF Pro                |                  |                                     |
|-------------------------------|-----------------------|------------------|-------------------------------------|
| File Edit View Document       | Pages Text Object     | t Translate MyAs | hampoo Help                         |
| 📁 🗄 🗮 👼 🚺 🚍 »                 | 💦 Insert New          | Ctrl+Shift+N     | 🖬 🚺 🔪 🔳 co                          |
| T Select Font                 | Insert From Document  |                  | U S A <sup>1</sup> A <sub>1</sub> 🄌 |
|                               | 👍 Insert From Scanner |                  |                                     |
|                               | 💦 Extract             |                  |                                     |
|                               | 💦 Delete              | Ctrl+Delete      |                                     |
|                               | Replace               |                  |                                     |
|                               | Rotate                | Ctrl+R           |                                     |
|                               | Nesize                | Ctrl+Shift+Z     |                                     |

### Convert documents into Word or other formats.

Another feature of Ashampoo Pro is the mature OCR en-

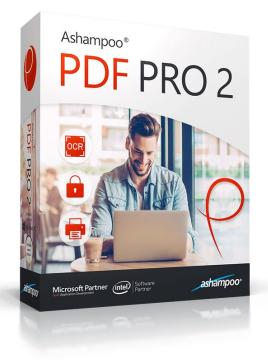

gine that converts scanned characters into computereditable text. The program also features seamless file exchange with Microsoft Word.

Although I have not found a need for the security features of encrypting a file, Ashampoo PDF Pro 2 uses up to 256bit AES encryption to allow PDF creator to secure my documents. Additional security can also be set by allowing a second (more secure) password to be set.

Ashampoo PDF Pro 2 for home use grants a single license that can be used up to 3 PCs. The program was originally prices at \$69.99, but I recently found it for \$19.99 or at Amazon for \$29.99.

This program has been easy to use with its well-designed interface. There is a great website to provide me with comprehensive Q&A which has handled question that I have had.

All in all, a great PDF editing tool at a great price!

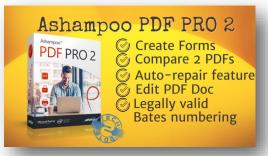

# Wyze Robot Vacuum

### By Jasmine Blue D'Katz

# Lighting-Fast Room Mapping with LIDAR

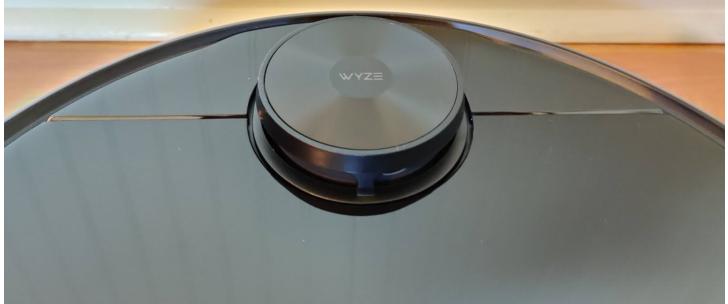

For the past, several weeks I have listened to several attendees on Tech for Seniors talk about the Wyze Robotic Vacuum and comparing it to the Roomba models. Apparently, this new vacuum by Wyze is more affordable than other brands and uses a new top-notch laser system for mapping and efficient route for cleaning. Unlike other models that use the bump and turn technique.

Using laser sensor to map your home has been used in the more expensive models, but I now have this feature for as little as \$249.99. I can use the app to select certain rooms and send the vacuum straight there or create virtual walls to cordon off areas I want the vacuum to avoid. The Wyze works quickly and methodically, effectively collecting debris and lost of cat hair from the kitchen hardwood floors and the carpeting in the Livingroom.

This mapping is done with the several group sensors that map my home and navigate around obstacles. The most notable of theses sensors is the Light Detection and Ranging (LiDAR) scanner on the top. The scanner casts thousands of invisible laser point to measure surrounding and generate an editable map of my home floor plan. Once the map is created, I can label each room, and select which one I want cleaned and send the vacuum directly there. Creating virtual walls, will keep the vacuum from areas I want it to avoid, like a mess of cords under my home theater system. The vacuum even avoids falling down the stairs, and automatically returns to its base station when done.

The Wyze Robot Vacuum offers three suction levels: quiet, standard, and strong. Although when I

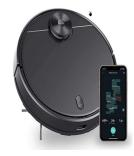

chose the most powerfully level, it may pick up more dirt, but it is a little bit lower.

The download Wyze app (available for Android and iOS),

(Continued on page 11)

### (Continued from page 10)

you create an account, give your vacuum and name (Rosie), and once fully charged, I was ready to start cleaning. The vacuum only took passes to generate a map of my rooms, unlike other models which take two or three passes.

The vacuum battery life is about 110 minutes in the standard mode. This has sufficient time to clean my house, but if the battery runs low the vacuum will return to it docking station to charge up, then pick up where it left of, but I have not had the problem since It is only clean two room of my house.

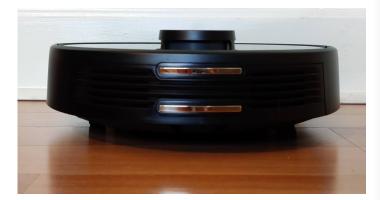

The Wyze is an incredibly good job of cleaning along the edges of the walls on it is first pass. The app makes it easy to edit the map, but since I only have a living room and kitchen, I had no need to do any editing or give the rooms names. The app also allows you to adjust the suction levels, view the cleaning record, and create cleaning schedules. I generally set my Wyze to clean early morning three times a week.

Maintenance is simple as using the included brush to wipe off the dustbin and HEPA filter, and occasionally removing and cleaning the main and edge brushes and wipe off the sensor on the top of the vacuum. Depending on usage, Wyze recommends swapping out the main brushes over six to 12 months, but since I have only had mine for a few weeks I will keep that in mind.

### Wyze Robot Vacuum

### Watch the video

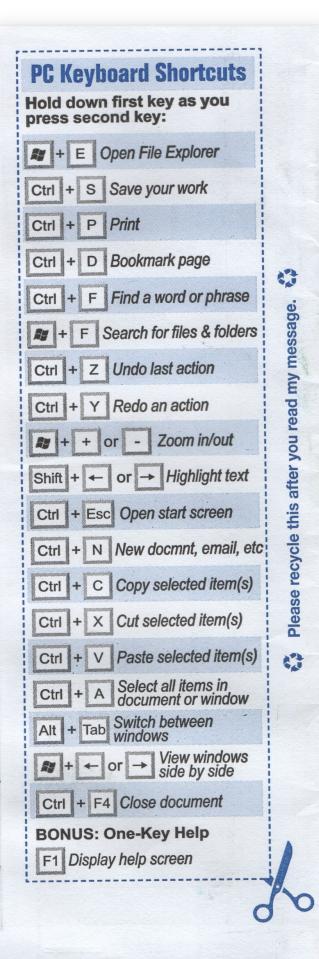

# 13 Reasonable Alternatives to Adobe's Expensive Apps

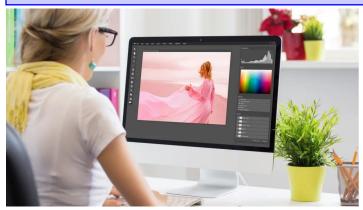

Umping into the full suite of Adobe's Creative Cloud apps is an expensive proposition: a \$53/month setback (as of this writing) that might be overkill for your needs unless you're producing a lot of media across a variety of formats.

You can go piecemeal, of course, but you'll still be paying quite a bit more than your typical monthly music subscription to edit photos/videos/audio/print pages/etc. And then there are the cancellation fees, which might come as an unanticipated shock if you're trying to get out of an annual plan early.

Not to hate on Adobe, but if you're looking for alternatives that cost less, cost nothing, or simply aren't as bulky to work with as some of Adobe's apps, I've got you covered. While nothing beats Photoshop, for example, there are plenty of cheaptools out there you can use to accomplish much of what the app lets you do. Dare I say it, these "lesser" apps might even be a better fit, as you don't really need the tank of graphics-editing apps if you're just doing a little cropping and color-correction from time to time.

I'll be highlighting a bunch of alternative Adobe apps in this guide, but if you're impatient, here's the full list:

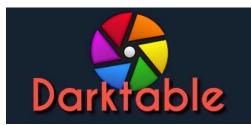

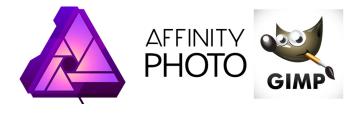

- Affinity Photo [Adobe Photoshop]
- Photopea / SumoPaint [Adobe Photoshop]
- <u>GIMP</u> / <u>Glimpse Image Editor</u> [Adobe Photoshop]
- <u>Krita</u> [Adobe Illustrator / Photoshop]
- Inkscape [Adobe Illustrator]
- Scribus [Adobe InDesign]
- <u>RawTherapee</u> / <u>Darktable</u> [Adobe Lightroom]
- PDF-XChange Editor [Adobe Acrobat]
- DaVinci Resolve [Adobe Premiere]
- <u>Audacity</u> [Adobe Audition]

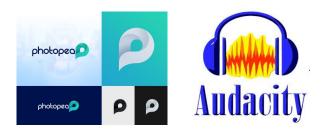

SKRITA

# EVERYTHING

### Locate files and folders instantly

### By Jasmine Blue D'Katz

I have been watching Tech for Seniors for several month and like attending our monthly club meeting, I learn about different programs available to make using my computer easier. Recently, one of the hosts of TFS during his EverNotes presentation was asked a question able finding files and folder on his computer and he suggested and showed a program called EveryThing.

Everything is a piece of Windows software that bypasses Windows search and in the blink of an eye and it give you a list of all files and folders on your local storage device. If that is what you want, then basically that is what it does and it is efficiently, effectiveness, stable and uses low system resources.

When I run Everything, it creates an index of all the files and folders on my machine. Now I am talking about indexing a 4 TB hard drive and with may have millions of files, but this program is wicket fast. The searching is done in real time.

| parent:c:\windows\system32 *.exe - Ev                                   | erything                     |        | - 🗆                | Х  |
|-------------------------------------------------------------------------|------------------------------|--------|--------------------|----|
| <u>F</u> ile <u>E</u> dit <u>V</u> iew <u>S</u> earch <u>B</u> ookmarks | <u>T</u> ools <u>H</u> elp   |        |                    |    |
| parent:c:\windows\system32 *.exe                                        |                              |        |                    |    |
| Name                                                                    | Path                         | Size   | Date Modified      | 1  |
| 写 control.exe                                                           | C:\Windows\System32          | 115 KB | 10/07/2015 9:00 PM |    |
| winver.exe                                                              | C:\Windows\System32          | 57 KB  | 10/07/2015 9:00 PM |    |
| SlideToShutDown.exe                                                     | C:\Windows\System32          | 20 KB  | 10/07/2015 9:00 PM |    |
| LanguageComponentsInstallerComH                                         | C:\Windows\System32          | 43 KB  | 10/07/2015 9:00 PM |    |
| Fondue.exe                                                              | C:\Windows\System32          | 98 KB  | 10/07/2015 9:00 PM |    |
| OpenWith.exe                                                            | C:\Windows\System32          | 83 KB  | 10/07/2015 9:00 PM |    |
| notepad.exe                                                             | C:\Windows\System32          | 210 KB | 10/07/2015 9:00 PM | ų, |
| Fodhelper.exe                                                           | C:\Windows\System32          | 48 KB  | 10/07/2015 9:00 PM | 1  |
| Ipremove.exe                                                            | C:\Windows\System32          | 67 KB  | 10/07/2015 9:00 PM |    |
| 👷 lpksetup <b>.exe</b>                                                  | C:\Windows\System32          | 770 KB | 10/07/2015 9:00 PM |    |
| DataExchangeHost.exe                                                    | C:\Windows\System32          | 155 KB | 10/07/2015 9:00 PM |    |
| PrintlsolationHost <b>.exe</b>                                          | C:\Windows\System32          | 76 KB  | 10/07/2015 9:00 PM |    |
| 🕅 dialer.exe                                                            | C:\Windows\System32          | 36 KB  | 10/07/2015 9:00 PM |    |
| 🚍 printui.exe                                                           | C:\Windows\System32          | 63 KB  | 10/07/2015 9:00 PM |    |
| 📧 tcmsetup.exe                                                          | C:\Windows\System32          | 16 KB  | 10/07/2015 9:00 PM |    |
| 📧 printfilterpipelinesvc <b>.exe</b>                                    | C:\Windows\System32          | 868 KB | 10/07/2015 9:00 PM |    |
| 🖶 spoolsv <b>.exe</b>                                                   | C:\Windows\System32          | 764 KB | 10/07/2015 9:00 PM |    |
| PrintDialogHost3D.exe                                                   | C:\Windows\System32          | 22 KB  | 10/07/2015 9:00 PM |    |
| TapiUnattend.exe                                                        | C:\Windows\System32          | 14 KB  | 10/07/2015 9:00 PM |    |
| 📧 PrintDialogHost <b>.exe</b>                                           | C:\Windows\System32          | 31 KB  | 10/07/2015 9:00 PM |    |
| 🖶 ntprint.exe                                                           | C:\Windows\System32          | 62 KB  | 10/07/2015 9:00 PM |    |
| 🐼 GamePanel.exe                                                         | C:\Windows\System32          | 541 KB | 10/07/2015 9:00 PM |    |
| SndVol.exe                                                              | C:\Windows\System32          | 240 KB | 10/07/2015 9:00 PM | •  |
| Size: 210 KB, Date Modified: 10/07/2015 9:00 Pi                         | M, Path: C:\Windows\System32 |        |                    |    |

The screen display can be shown with several different files: Name, Path, Size, Last Write Time, Creation Time, Last Access Time, and Attributes. Sorting by any field will take a little longer than the search.

You no longer must struggle with Windows search again to find files on you disorganize system so you might want to give Everything a try.

The best part of Everything is it a **FREE** download and works with Windows 10, 8, 7 and XP. Everything is a simple app and one of the most useful one that I use on my computer.

# Logitech C920S webcam respects your privacy

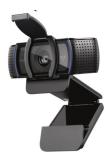

Since the start of the pandemic, webcams have become scarce, but they are now back in stock and there are a few great deals of some of the most popular ones.

The successor to my favorite webcam (the Logitech C922) is available at an

excellent price right now. But if you are still looking for an excellent camera, check out the Logitech C920S or even the C920.

I have had the Logitech HD Pro WebcameC920 for a few years and it has really impressed me with stellar video and audio. The C920 and C920S are virtually the same camera. The big difference is the C920S includes a flipdown privacy shutter and features low-light correction.

Both cameras have 2-megapixel sensors with a 78-(Continued on page 18)

# **The Great Courses**

### By Dave Glish

The Great Courses In Rick's Presidents message he mentioned my interest In "The Great Courses". This is a company that produces lecture series' by people on a very wide variety of subjects. You can purchase an online copy, where you can stream or download the lectures. Or, you can purchase a physical copy and they will send you a batch of DVDs. With the later, you can also download the lectures or watch them online.

I purchased my first course a number of years ago. It was on Optimizing Brain Fitness. Last month they had a special where a

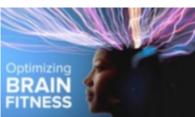

bunch of their courses were \$25.00 each for online, or \$35.00 each for the physical version.

I bought 3 of the online courses. England, the 1960s and the Triumph of the Beatles (12 lectures) Wonders of the National Parks: A Geology of North America (36 lectures) Fundamentals of Photography. (24 lectures)

I'm about halfway through the National Parks series. I should have paid closer attention to the word "Geology" before I ordered that series. I

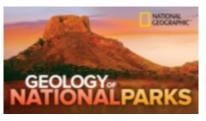

was hoping for more of a, this is what to see in the parks. The lectures are really on how the parks and the country were created. My wife was bored, but I find it interesting and have learned a lot about plate tectonics, earth quakes, and the ice ages. I guess my inner geek is showing.

I've found the series on the Beatles fascinating. I just recently finished a book by Cynthia Lennon, on her time

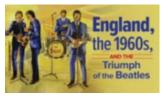

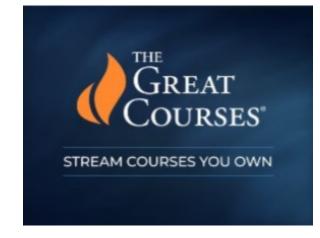

with John, so I am a fanboy. During the lecture on the Beatles time on the Ed Sullivan show I also learned that Ed basically saved the play Camalot from obscurity. It wasn't doing particularly well on Broadway until Ed had the cast members perform a bunch of the songs on his show. The play ended up being a big hit and became a favorite of JFK.

I'm just starting the Photography series, so it's too soon to tell how that one will go. I plan on spending

some of my free time this summer getting back into photography.

Rick mentioned "The Great Courses Plus" subscription.

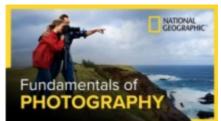

This allows you to see any or all of the lecture series while you are a subscriber. There truly are lecture series on just about any subject you might be interested in.

I've taken all four of my lectures and saved them to my Synology NAS box. This lets me access them directly from my smart TV without having to go online. I can also access them on my phone or Tablets by using a video software app specifically designed for the Synology. Next month I'll try to do an article on this NAS box.

# **Back it up!**

### **By Dave Glish**

Back it up! World backup day was March 31st. Have you backed up your computer lately?

### From the site:

www.worldbackupday.com

- 30% of people have never backed up.
- 113 phones are lost or stolen every minute.
- 29% of disasters are caused by accident
- 1 in 10 computers are infected with viruses each month

### What is a backup?

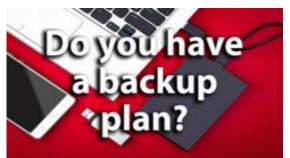

A backup is a second copy of all your important files - for example, your family photos, home videos, documents and emails. Instead of storing it all in one place (like your computer), you keep another copy of everything somewhere safe.

- Local Disk (C:)
- Local Disk (E:)

On my main computer I have my main "C" drive and a second drive "E" that I store most of my files on. This keeps my "C" drive from getting too DaveFiles (\\192.168.1.100) (Z:) cluttered. It also makes it easier to back up main files.

I use a mixed strategy for my backups. I have a Synology NAS (network attached storage) box that I use for an onsite backup. I make an "image" of my main "C" drive and store it there.

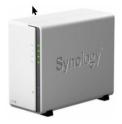

I also copy the contents of my second drive to the box. I don't do an image since a simple copy makes it easier to sync the drive and the files on the Synology box. I also have an external USB3 drive that I do the same thing to. I keep this drive in my bank's safety deposit box and bring it home about every other month to update. Keeping it offsite means that

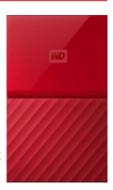

I have a copy of my files even if something happens at home. Heaven forbid that the house should burn down or someone break in and steal all of my computer hardware.

APCUG hosted a Zoom meeting on World backup day talking about backup strategies. One of the nuggets that I learned that day was that my subscription to Microsoft's Office 365 gives my up to 6 terabytes of cloud storage space. Now I'm thinking that I might create a backup of my files there too. The daunting

thing will be the time it will take to transfer all of that data to the cloud. Right now my data drive has almost 1.4tb of files on it. This includes all of my photos. Word documents and all

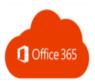

lot of clutter. I guess it would be a good idea to declutter that drive before syncing it with the cloud.

Another thing to consider is serial backups. This means keeping more than just the most recent copy of your backup. If you have an unknown virus and do a backup the virus will be copied along with everything else. If you have an earlier backup, hopefully that one won't be infected. It is a good idea to run an antivirus scan before doing a backup.

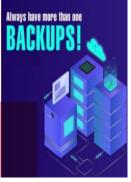

This gives us something to talk about at the next meeting.

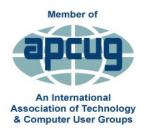

Workshops

ጽ

Videos

### Linus

### **By John Kennedy**

Learning Linux #1: Getting Started Learning Linux #2: Getting and Installing Learning Linux #3: Distros and Desktops Learning Linux #4: Software Application & Package Learning Linux #5: Software Sibling and Shopping

### **APCUG VIDEOS**

How to make an informed decision when buying a 2021 printer.

By Ron Brown

How to Use CCleaner for more than cleaning your hard drive.

By Bob Gostischa

### Quick Easy Tips for Speaking in virtual World

By Frank DiBartolomeo

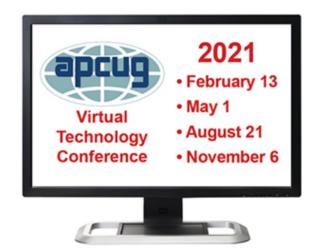

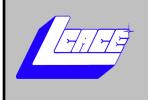

# Zoom Meeting Videos

### May 9, 2021

**File Management** 

June 12, 2021

**Everything Google** 

By Judy Taylour

July 10, 2021

**Annual Picnic ???** 

August 14, 2021

Show N' Tell

September 11, 2021

**Bitwarden Password Manager** 

By Kenneth Taubaugh

# Joey and Jimmy

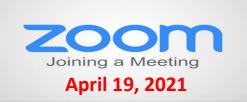

### Membership Chairperson Report

Members Meeting Attendees: 23

### **THANKS FOR JOINING**

Cynthia Simmons

### THANKS FOR RENEWING None

### THANKS FOR VISITING

Judy Taylour

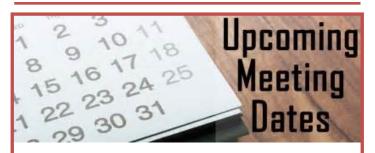

May 8<sup>th</sup>—File Management

- June 12<sup>th</sup>— Everything Google
- July 10<sup>th</sup>—Picnic (???)

August 14— Show n' Tell

September 11—Bitwarden

**October 9—TBD** 

November 13—TBD

December 11—Annual Holiday Party

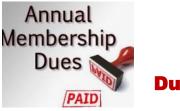

## 2020 – 2021 LCACE Dues Suspension

Because of our COVID-19 pandemic, we were unable to host our traditional LCACE summer picnic in July. The manager at our State Bank of the Lakes has informed us that their meeting room will not be available for our planned 2020 Holiday Party. As a result, we will not be incurring expenses this fiscal year for these two major events. Given that we currently have a reasonable balance in our treasury and realizing that this pandemic may have created a financial hardship for some of our members, your Board of Directors has voted to suspend dues payment for this fiscal year.

For those who have already paid their 2020 – 2021 dues, thank you! Your payment will be applied to 2021 – 2022 dues. For those who have not paid, we will look forward to your dues payment for next year in April 2021.

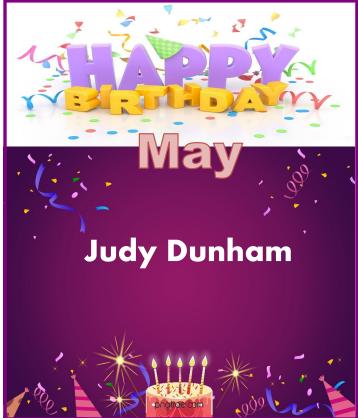

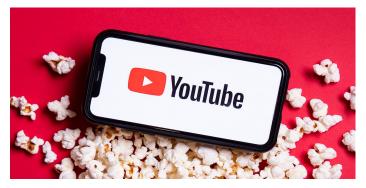

Clipmate - The APP

The Windows clipboard extender

**Tech for Seniors Playlist** 

All the Tech for Seniors episodes

Albums to Photos in 13 Minutes

An instructional video on how to get your pictures from you photo albums to Google Photos

# Best purchase consideration for a printer in 2021

Choosing a printer depends on how much you print, but more important the frequency

### **Two factor Authentication Explained**

Securing your accounts has never been more important.

Tips for using YouTube

### (Continued from page 13)

degree field of view. They offer 1090P video capture at 30 frames per second and 720 video capture at 60 frames per second. The C920S can attach to your monitor via the included clip, or it can be placed on a tripod.

Before the C922, the C920 was an extremely popular choice for Twitch streamers. The minor upgrades in the C920S make an already-excellent webcam even better, but the features are not that different from the C922.

If you need a new webcam for clearer video chat, or if you are planning on doing some Twitch streaming, the C920S is a solid choice, and it is available at an incredibly good price today.

The Logitech C920 webcam is selling for \$70 at Best Buy.

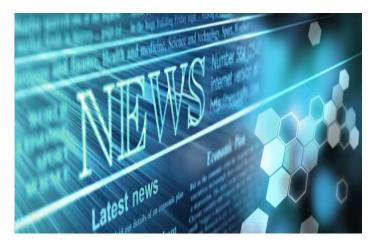

### Compiled by Jasmine Blue D'Katz

### 5 Common Computer Myths People Still Believe

Computer running slow?

Windows 10X is coming soon!

Microsoft is about to release a new version of Windos called Windows 10X. Get the latest news and updates about this exciting new Operating System.

# Facebook new lets you transfer you photos, posts and notes to other sites.

Want to quit Facebook? Now you don't have to worry about losing all your post.

### Best cloud storage for 2021:

Choosing between Google Drive, OneDrive, Drop-Box. If you are looking for a way to story your files and photos in the cloud, we've compared the features and prices on some of the top options.

### Apple AirTags hands-on

These \$29 trackers are small and impressive, and can keep track of it with your iPone's Find My App.

### The best Wi-Fi router of 2021

Your Wi-Fi router is the unsung hero holding your smart home together. From mesh to gaming to Wi-Fi 6, these are the best we've tested.

10 Photography Projects You Can Work on From Home

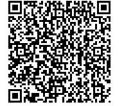

### TechforSeniors Newsletter www.techforsenior.com

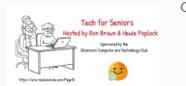

### Our Crew

Ron Brown Hewie Poplock Bob Gostischa Ray Baxter Dewey Kloos

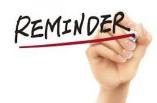

### MONDAY'S MEETING WILL ONE ONE HOUR LATER IN ARIZONA

#### Topics we discuss

Windows 10 Apple Computers Chromebooks Cutting the Cord Security Purchase considerations Modems and Routers Starlink

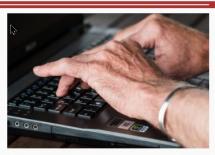

### Link to Past Episodes

Join is for an action packed hour on Monday Mornings Topic: Tech for Seniors with Ron Brown and

Hewie Poplock Time: 09:00 AM Pacific Time

Join Zoom Meeting

https://us02web.zoom.us/j/526610331

Meeting ID: 526 610 331 The Meeting opens @ 8:30 and starts at 9:00.

The meeting is locked @ 9:00 and no further admittance is allowed

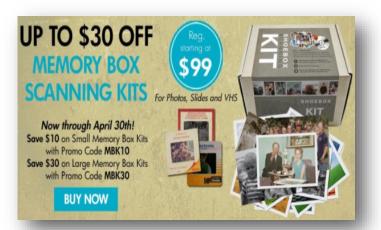

# **Tech for Seniors**

### Scanning with your Chromebook in Chrome OS 88

### The making of Tech for Seniors by Ron Brown

### Facebook to Google Photos in seconds (2021)

How to transfer your photos from Facebook to Google Photos. This was made possible by the Transfer Project which created an open-source program that allows data transfer between accounts. This video explains how to do it and the recent changes made.

### Understanding Google Drive on your Chromebook in 2021

A tutorial on how to use Google Drive with your Chromebook. Google Docs, Sheets, and Slides are just a few of the FREE Apps that come pre-installed on your new Chromebook. The file directory is just a bit different in Chromium OS so let me show you how to get started and use the free software that came with Google Drive.

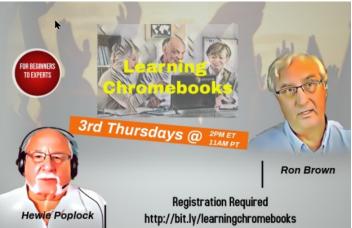

Learn Chromebook last Thursday was a big success and lots of fun.

The meeting can be replayed at the below link

### https://youtu.be/zAR-yv9Yeyk

Registration for the next month

www.techforsenior.com

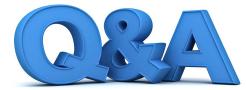

# Clubhouse, New Printers, and Battery Cases

### By Bob DeLaurentis

### Q. What is Clubhouse?

**A.** Clubhouse is a new social network that connects people in audio chat rooms. It has become quite popular in the last couple of months and is by invitation only.

If it continues to accelerate, it will only be a matter of time before someone invites you to join. But my advice is to tread cautiously.

The Clubhouse app does a few things that oldtime Internet folks such as myself find distasteful.

When you first sign on you are asked for permission to access your contact

list. Say no and you are stopped cold. Say yes and Clubhouse now has access to every single one of your contacts.

The request is framed like a benefit to you, but a single tap will send Clubhouse your entire contact list, including everything from street.

addresses to telephone numbers. In my view, the contact information for my friends belongs to my friends, and I have an obligation to protect their privacy.

Another behavior I find downright dangerous is that Clubhouse can connect you with a random person in your address book with a single tap. You may not realize what is happening until you are talking to someone you prefer to avoid. Every contact is considered your best friend, no matter what. That is simply wrong.

Clubhouse is functionally similar to Facetime audio or Skype calls, alone "with a few added bells and whistles. If Clubhouse becomes wildly popular, similar features will appear in other apps, and hopefully public pressure will address the privacy concerns. Until then, stick with what you have now.

### Q. I need a new printer. There are so. many models, so many different prices. Choosing is overwhelming. '

### Where do I start?

A. Start with the biggest difference among printers, inkjet, or laser. If you print color photos, inkjet is your best option. If you print black text or illustration on white copier paper, you should choose a laser printer.

Printing is expensive no matter what but comparing printer prices is measuring the wrong thing. What matters most is the price per page. Unless you only print a few dozen pages a year, a laser printer will be the most cost effective. Sometimes you can Google around and find a printer's consumable costs in printer reviews. But unless you have a clear idea of how many pages you are going to print over a given time frame, it will still be a rough estimate.

Inkjet printers can produce stunning photo prints and attractive color charts.

and graphs. When you move up-in price, you generally get better quality,

and faster output. That means the" ink" refills will be more expensive as well, and the cheapest inks are more expensive per ounce than fine wine. While I have owned inkjets from time to time, I send photo prints to the drug store or a pro photo lab.

For everyday printing, I depend on a wireless Brother laser printer, model HL-L2350DW. It is inexpensive and reliable, handling several ·thousand pages on a single toner cartridge.

### **Q**. Searching my house. for fresh batteries has become a regular pastime. How do I make sure I have borrowed from one device to feed another for the last time?

A. Extra disposable batteries are just as vital as duct tape or a box of bandages.

I am old enough to remember when the phrase "batteries not included" was a punch line. When [ was a kid, batteries were a kind of Currency. We never had enough. As an adult I used the kitchen junk drawer to keep extra batteries, but what started .as good intentions sank into chaos.

I finally achieved battery nirvana thanks to the 'Battery Daddy 180 Battery Organizer Storage Case (about \$20 on Amazon).

As a tech nerd with an affinity for electronic gadgets, 180 batteries seem about right. I don't fill every slot, but make sure to keep a few of 'every possible size, just in case. "Fortunately, there are dozens of smaller cases available more suited to a modestsized inventory.

But no matter the size: a case is the solution. It lets you keep track of batteries as they are used, prompting you to buy replacements before it is" 'too late.

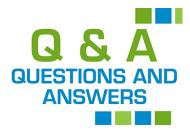

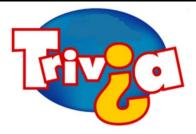

Which playing card is nicknamed "The Suicide King"?

- $\Rightarrow$  King of Hearts
- $\Rightarrow$  King of Diamonds
- $\Rightarrow$  King of Spades
- $\Rightarrow$  King of Clubs

### <u>Windows 10 News and Tips</u>

How-To Geek

There's nothing like a daily dose of information to keep us abreast of the latest computer and technology.

Join the <u>How-To Geek</u> club...

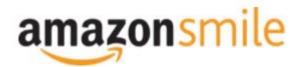

Shop at <u>smile.amazon.com</u> and Amazon donates to the Lake County Honor Flight!

if you are an AmazonSmile customer, you can now support Lake County Honor Flight in the Amazon shopping app on your Android device! Simply follow these instructions to turn on AmazonSmile and start generating donations.

- 1. If you have the latest version of the Amazon Shopping App, open the App on your Android device.
- 2. View Settings and select AmazonSmile.
- 3. Follow the in-App instructions to complete the process.

If you do not have the latest version of the Amazon Shopping App, update your App. Click <u>here</u> for instructions.

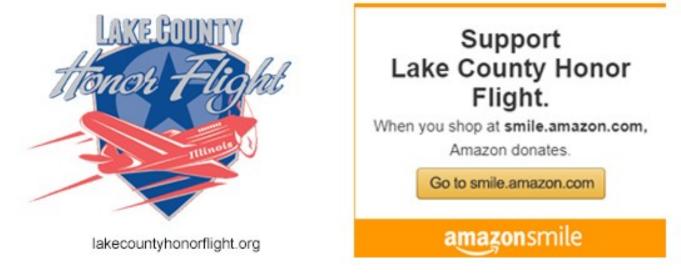

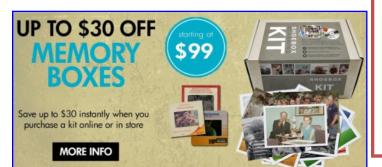

### Best. Gift. Ever.

Now is a great time to finally archive those stacks of photos, albums, slide carousels and video tapes. Purchase a Memory Box and let Art's staff handle digitizing them for easy and enjoyable viewing on your computer or TV.

SAVE money this month on Memory Boxes!

Now through October 31st, save \$30 off a Large Memory Box Kit with promo code MBK30, or save \$10 off a Small Memory Box kit or Video Memory Box

## Kit with promo code MBK10

### Order Now

# **Computer Services** Desktops.

Laptops. All-in-Ones and more

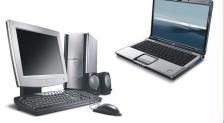

During our October Zoom meeting the following two computer services were mentioned.

### White Box Computers

They say they are the place for all your computer repairs & upgrades at nearly half the prices of the competition.

https://whiteboxcomputers.org

### 847-833-9324

### ZYTEK Services

Has been around for over 30 years and offers the best in fast, friendly, high-quality, fair price computer service solutions

847-336-2259

## zoom SIG

Keep your eye out for the new monthly Windows 10 SIG Zoom meeting.

if the sword is going straight into his head.

printing errors eradicated part of the axe, making it look as

spont why, but the most common one seems to be due to

a misprint: originally, he was holding an axe, but the

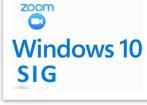

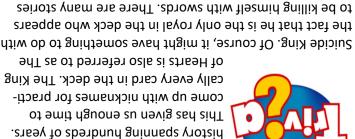

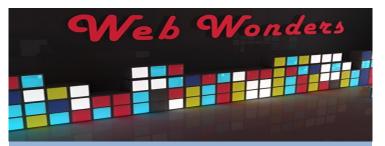

### **Quack Cures**

The Quack Doctor documents scores of dubious health claims from past centuries. If you enjoy sick entertainment, this site is good for what ails you. thequackdoctor.com

### **Geography Challenge**

Answer: Playing cards have a rich

Travel the world from your couch as you complete to name famous landmarks from the comfort of you Web browser. geoguessr.com

### I Miss My a Bar

This site describes itself as a modern digital artifact. It recreates the atmosphere of your favorite drinking establishment.

imissmybar.com

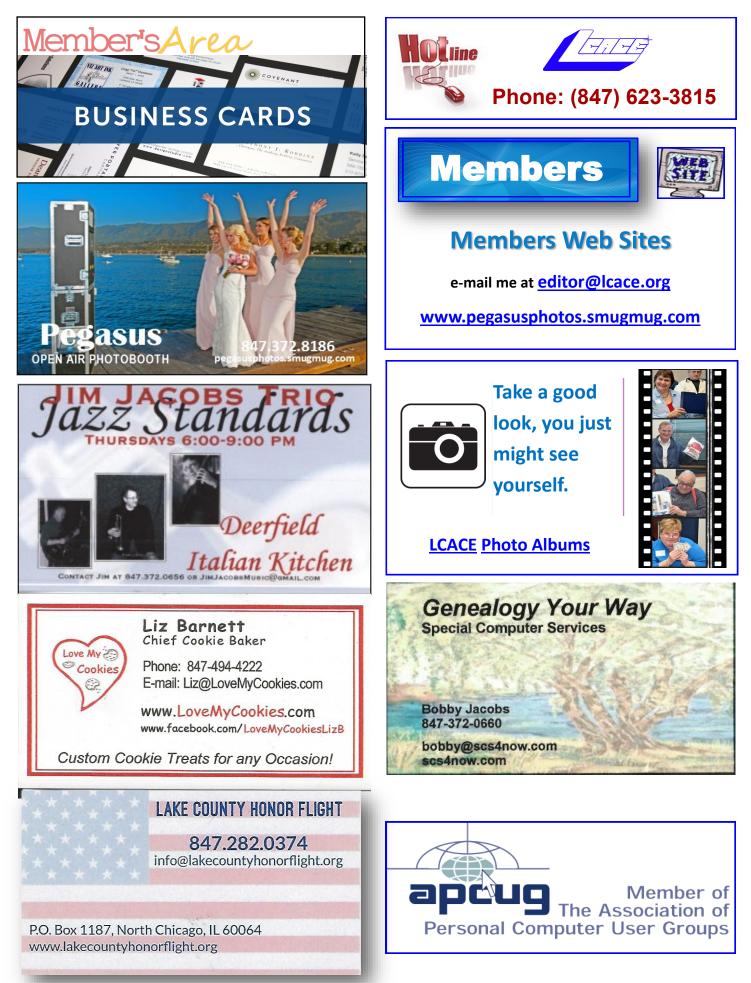